# **Základy počítačového zpracování textu**

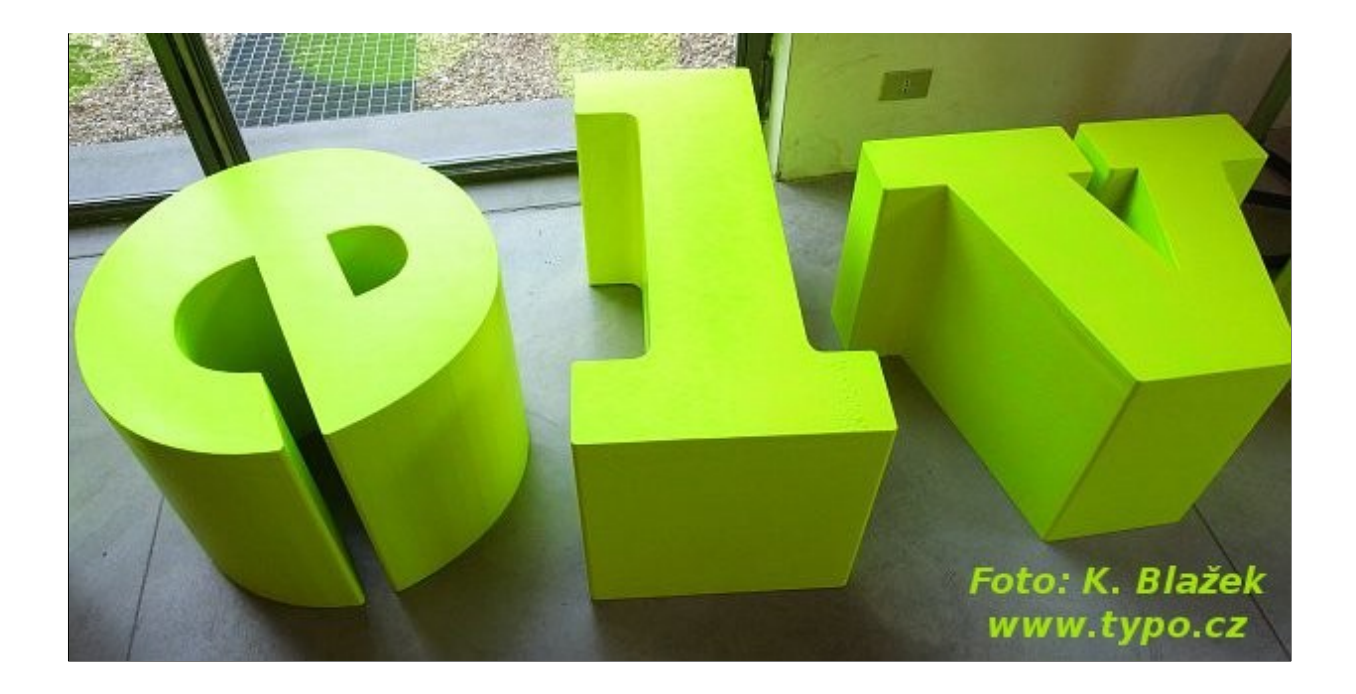

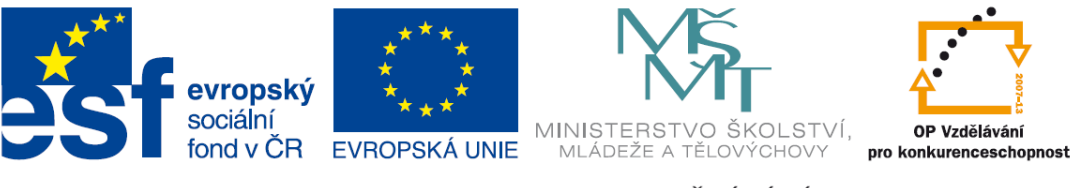

INVESTICE DO ROZVOJE VZDĚLÁVÁNÍ

Výukový materiál projektu Gymnázia Kroměříž *Beznákladové ICT pro učitele* spolufinancovaného Evropským sociálním fondem a státním rozpočtem ČR

# **Stručná historie zpracování textů**

- **1. vynález knihtisku**  kolem r. 1450, Johann Gensfleisch zvaný Gutenberg, vytváření tiskových stránek (liteřina), zdokonalení tiskařské barvy a lisu
- **2. psací stroj**  napodobuje knižní písmo, omezená sada znaků, nepoužívá proporcionální písmo
- **3. počítače** polovina 20. století, ve zpracování textů nejprve napodobují psací stroj, později mnoho dalších služeb, příprava knižní sazby

## **1. Vynález knihtisku**

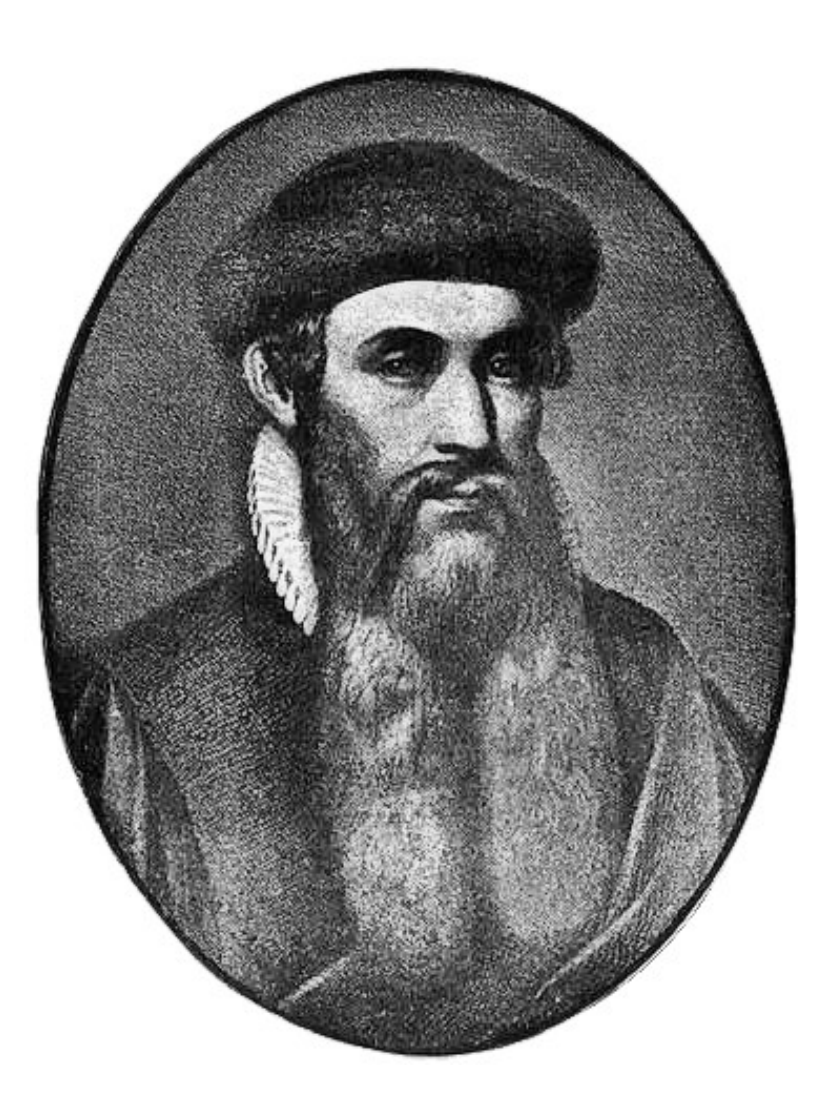

První deskotisky – Čína, 7. století, odsud se šíří do Evropy

Johannes Gensfleisch **Gutenberg** (asi) 1398 až 1468

Knihtisk z pohyblivých písmen: na připravenou mřížku se vedle sebe sází litery odlité z kovu.

## **2. Vznik psacího stroje a klávesnice**

- 1870 první komerčně využívaný psací stroj: "Writing Ball"
- 1860 Charles Sholes: klávesnice QWERTY (rozložení kláves bránící zasekávání)

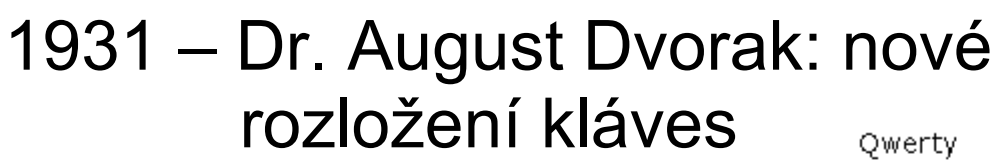

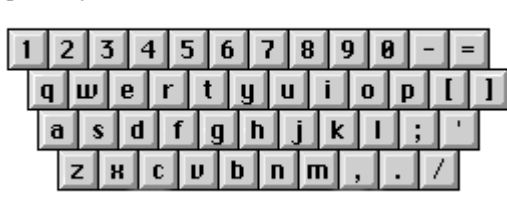

Dvorak

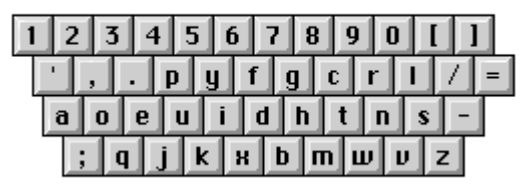

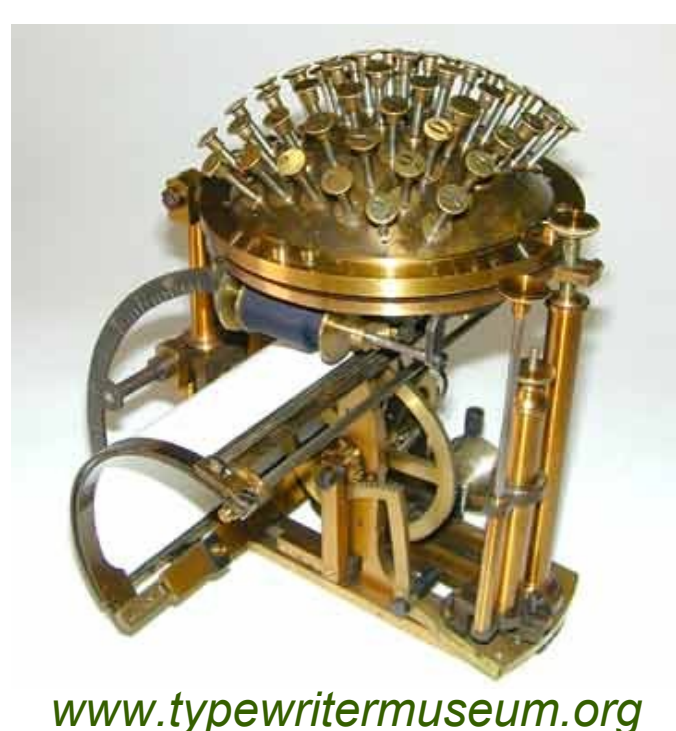

## **3. Nástup počítačů**

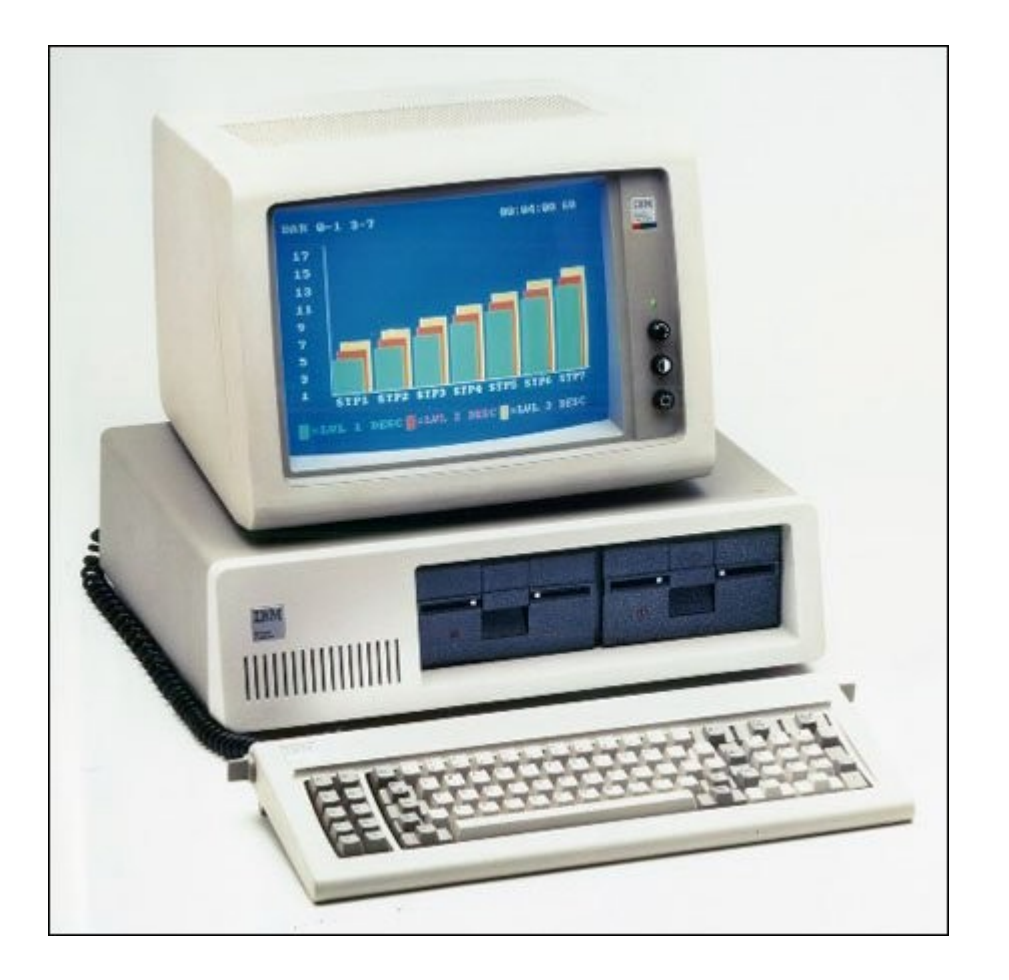

#### 1981 – první PC (IBM)

Rozvoj kancelářských aplikací, nutnost zpracování textů v mnoha oborech (administrativa, školství, podniky, věda, výzkum, ...)

# **Programy na zpracování textu**

1. Programové editory<br> *– zápis programů v různých jazycích, neproporcionální písmí<br>
(Poznámkový blok, PSPad editor, editor TP7, ...)*<br>
2. Textové editory (textové procesory)<br> *– pokročilejší funkce k ovládání textu (MS Wo – zápis programů v různých jazycích, neproporcionální písmo (Poznámkový blok, PSPad editor, editor TP7, ...)* 

### **2. Textové editory (textové procesory)**

*– pokročilejší funkce k ovládání textu (MS Word, Abiword, OpenOffice Writer)*

### **3. Systémy pro předtiskovou přípravu (DTP)**

*– systémy pro přípravu knižní sazby (Adobe InDesign, QuarkXPress, TeX, LaTeX)*

# **Vlastnost WYSIWYG**

to, co vidíte (na obrazovce), je takové, jaké to dostanete na výstupu (např. z tiskárny)

- **What You See Is What You Get**<br>to, co vidíte (na obrazovce), je takové, jaké to<br>dostanete na výstupu (např. z tiskárny)<br>1. WYSIWYG editory = vzhled textu je řízen binárním kódem<br>(MS Word, Adobe InDesign, QuarkXPress)<br>2. os 1. WYSIWYG editory = vzhled textu je řízen binárním kódem (MS Word, Adobe InDesign, QuarkXPress)
- 2. ostatní systémy = vzhled textu je řízen příkazy jazyka: kód HTML (XHTML), systém pro sazbu TeX, LaTeX

# Ukázka 1 – WYSIWYG v Adobe InDesign

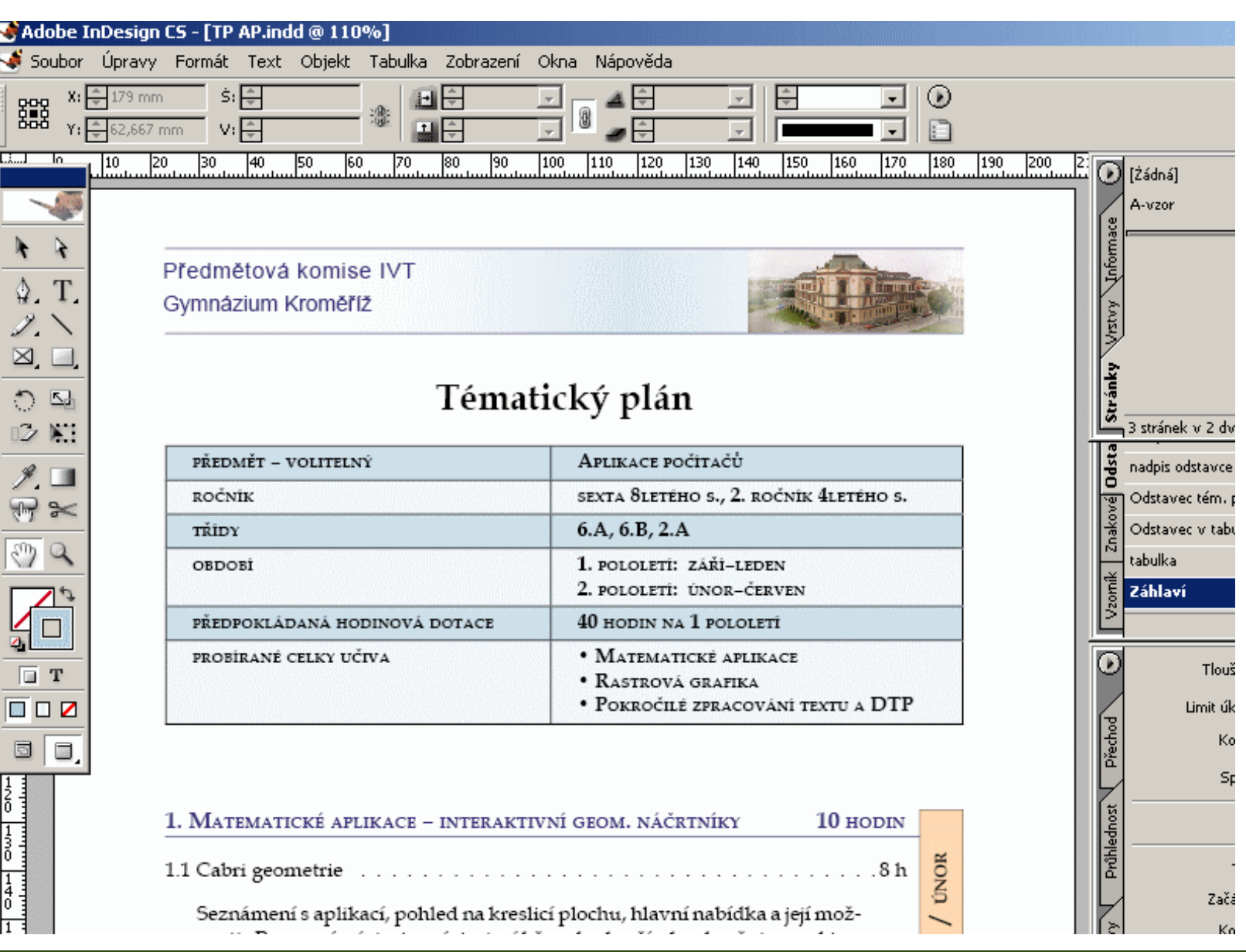

# Ukázka 2 – zápis kódu webové stránky

```
13 <meta http-equiv= "pragma" content="no-cache" /14 <meta name="robots" content="ALL.FOLLOW" />
15 <link rel="shortcut icon" href="ima/a blue.ico" />
16 <style type="text/css">/*</fcDATAf*/@import url(styl.css);/*??>*/</style>
17 </head>
18.
19 <br/>body>
2.0<sub>1</sub>21 <div id="head">
22 <a href="http://www.esfcr.cz"\timesimg src="esf.gif" height="114" width="130" alt="" class="prvni" /\times/a>
23 <a href="#"\timesimg src="vlajka eu.gif" height="100" width="125" alt="" class="prvn|i" id="eu" /\times/a>
24 <div id="nadpis">
25 \times h126 Výukové středisko aplikací <br />
/>
27
      <span id="h posun">otevřeného a svobodného software</span>
28 \times/h129 <h5>Tento projekt je spolufinancován Evropským sociálním fondem <br />
30<sup>1</sup>a státním rozpočtem České republiky</h5>
31 </div>
32 <a href="../index.html"\timesimq src="qkm.qif" height="114" width="64" class="druhy" alt=""/\times/a>
33 \times / \text{div}3435 <div id="telo">
36 <div id="telo padding">
37
38 <div id="levy">
39
40 <h3>Obecné informace</h3>
41 <ul>
42 <1i×a href="index.html"×strong>Výukové středisko (HOME)</strong> </a×/1i>
43 <li×a href="team.html">Realizační tým</a×/li>
44 <li\timesa href="organizace.html">Organizace projektu</a\times/li>
45 <li×a href="krouzky.html">Kroužky pro žáky</a×/li>
46 <li\timesa href="mista.html">Mista školeni </a\times/li>
47 <li\timesa href="prezentace.html">Prezentace projektu</a\times/li>
48 \times / u149 \langle h3 \rangleKurzy\langle h3 \rangle50 \times 1151 <1i\timesa href="zaklady pc.html">Základy práce na PC</a\times/1i>
```
# Ukázka 2 – vzhled webové stránky

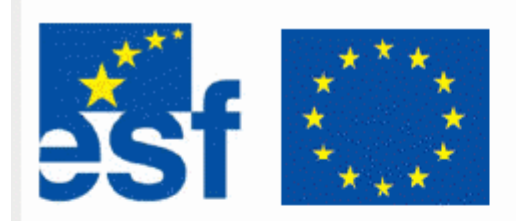

#### Výukové středisko aplikací otevřeného a svobodného software

Tento projekt je spolufinancován Evropským sociálním fondem a státním rozpočtem České republiky

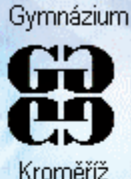

#### Obecné informace

- Výukové středisko (HOME)
- Realizační tým
- Organizace projektu
- · Kroužky pro žáky
- Místa školení
- Prezentace projektu

#### Kurzy

- · Základy práce na PC
- · Výukový software a práce s grafikou
- Tvorba moderního webu
- · Přihláška on-line
- Plánované kurzy
- Pro matky s dětmi

#### Významné odkazy

 $\bullet$  ESF  $v$  CR

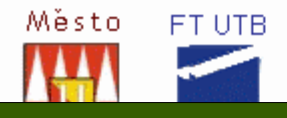

Výukové středisko aplikací otevřeného a svobodného software (VSAOSS) je dvouletý grantový projekt vytvořený Gymnáziem Kroměříž a financovaný z evropských strukturálních fondů

a státního rozpočtu České republiky. Partnery při realizaci projektu jsou Univerzita Tomáše Bati ve Zlíně, Fakulta technologická a Město Kroměříž.

Základní informace o projektu

Záměrem projektu je seznámit uživatele se softwarem vyvinutým primárně pro Linux a následně uzpůsobeným také pro jiné operační svstémy (Windows). Rostoucí obliba tohoto softwaru je způsobena zejména nulovými pořizovacími náklady, možností častých aktualizací a dobrou kvalitou. Právě multiplatformita činí z uvedených aplikací silný nástroj užitečný hlavně pro uživatele, kteří se rozhodnou následně přejít na Linux, ale i pro tv, kteří zůstanou u svého dosavadního operačního svstému.

#### Cíle projektu jsou dva:

Základy na PC ve

 $1 \quad 1 \quad 6$ 

1. přispět ke zkvalitnění vzdělávání na středních školách a vyšších odborných školách našeho regionu a

 $\mathbf{C}$ 

2. poskytnout sérii počítačových kurzů pro širokou veřejnost. Všechna školení budou pro účastníky bezplatná.

RNDr. Tomáš Mikulenka, vedoucí projektu

Nabídka kurzů výukového střediska

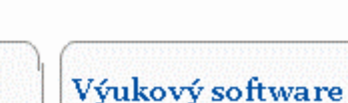

Tvorba moderního

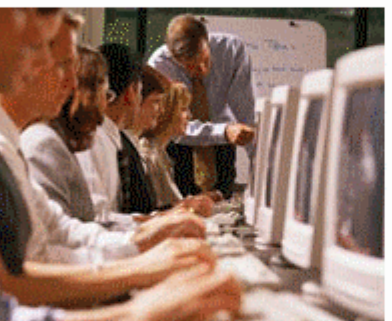

#### Aktuality

listopad 2007 přehled kurzů projektu

31.10.2007 Ukončení projektu

25.11.2006 Prezentace na konferenci Openchange 2006

#### od listopadu 2006 Kurzy pro matky s dětmi

 $1.6.2006$ Start kroužků pro studenty

27.12.2005 Zahájení výuky v kurzech

16.12.2005 Nová verze webové podporv

1.11.2005 Oficiální zahájení projektu

Osnovy kurzů (PDF)

# Další programy k práci s textem

### **OCR = Optical Character Recognition** optické rozpoznávání znaků

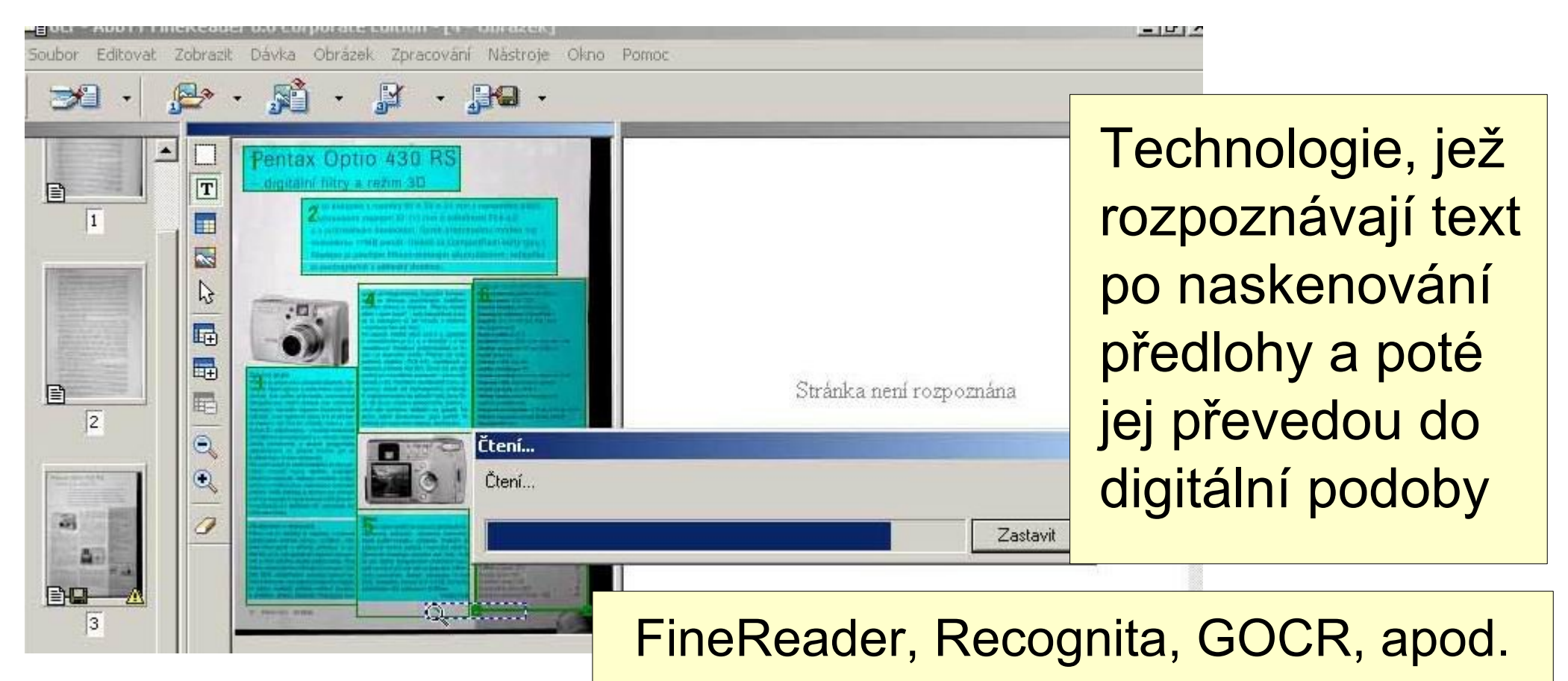

# **Rozdělení písma**

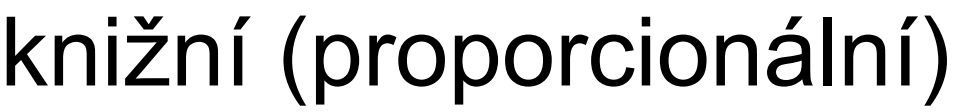

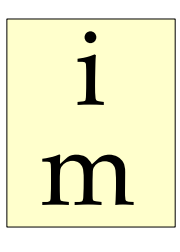

Gutenberg vytvořil i recepturu slitiny, z níž se písmena odlévala (olovo, cín a antimon). Book Antiqua, 26 b

Gutenberg vytvořil i recepturu slitiny, z níž se písmena odlévala (olovo, cín a antimon). Courier New, 26 b

strojopisné (neproporcionální)

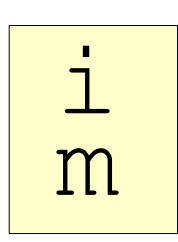

# Programové editory – strojopisné písmo

```
Program Faktorial; (* program v TP *)
Uses CRT;
Var n,i : integer; F : real;
Begin
    ClrScr;
     Repeat
       Write('Zadej N: '); Readln(N);
     Until (N>=0) and (N<34);
       F:=1;
       For i:=1 to n do
           F:=F^{\star}i:
       Writeln(N,' ! = ',F:5:0);
    Repeat until keypressed;
End.
```
# **Písmo podle velikosti**

# ORIENT orient ORIENT

**Verzálky (majuskule) – velká písmena Minusky (minuskule) – malá písmena Kapitálky (mediuskule) – písmena ve tvaru verzálek zmenšená na velikost minusek**

# **Pozor na jména a názvy u kapitálek!**

# KRNOV FILIP PRADĚD ŘÍM

# **Druhy knižního písma**

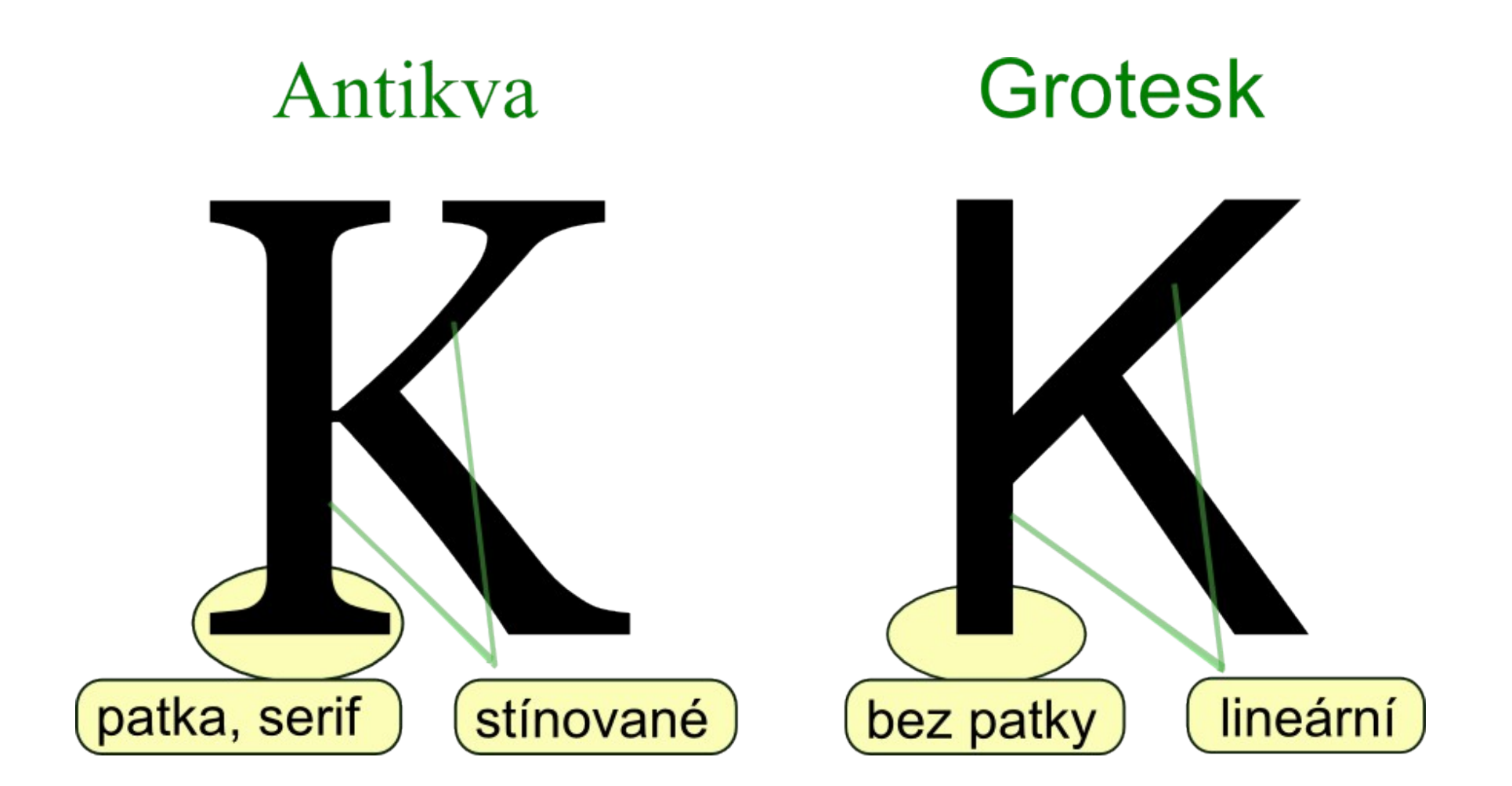

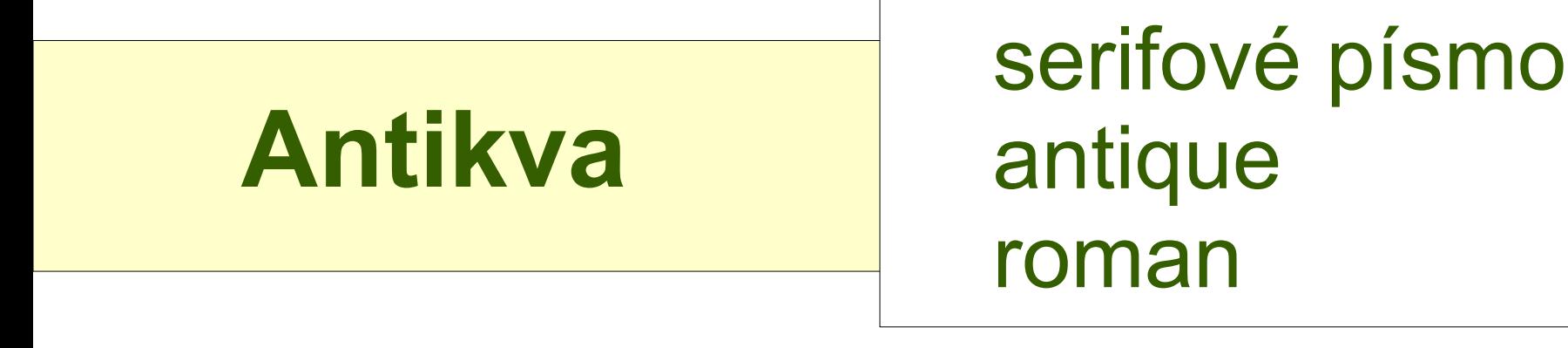

Základní forma latinkového písma, vznik v polovině 15. století

Velká písmena odvozena z nápisového písma římského (majuskule), malá písmena z pozdějších ručně psaných karolínských minuskulí.

# **Antikva – použití**

Běžný knižní text (noviny, časopisy, knihy, skripta, brožury, odborné články)

Patky (serify) lépe vedou oči po řádku a zvyšují tak čitelnost písma.

# Základy zpracování textu **19**

### C. Slovní úlohy

- 15. Ze stanice má být vypraveno 11 vlaků, z nichž každý má po 35 vagónech. Aby se ušetřilo několik lokomotiv, zmenší se počet vlaků tím, že ke každému vlaku bude přidáno tolikrát po pěti vagónech, kolik lokomotiv bude ušetřeno. Tak budou vypraveny všechny vagóny. Kolik lokomotiv bude uvolněno k provedení údržby?
- 16. Obrázek znázorňuje průřez komínem. Obsah vnitřního obdélníku je pětkrát menší než obsah vnějšího obdélníku. Určete šířku zdiva označenou z.
- 17. Kupec koupil koně a po nějakém čase ho prodal za 24 pistolí. Přitom ztratil tolik procent, kolik pistolí jej kůň stál. Za kolik pistolí koně koupil? (Bézoutova úloha, 18. století)
- 18. Určete všechna dvojciferná přirozená čísla, která mají tu vlastnost, že číslice na místě jednotek je o 2 menší než číslice na místě desítek a přitom součin tohoto čísla a součtu jeho číslic je přirozené číslo menší než 1024.
- 19. Aby byla zajištěna návaznost na několik dalších spojů, je třeba, aby rychlík zvýšil svou průměrnou rychlost o 9 $\frac{\text{km}}{\text{h}}$ , neboť tak ujede svou trať 180 km o 40 minut dříve než při původní rychlosti. Za jak dlouho projel rychlík trať původní rychlostí?

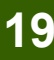

# **Antikva – ukázka použití**

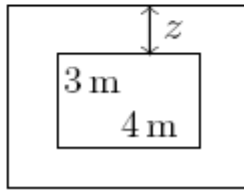

# **Antikva – ukázky použití**

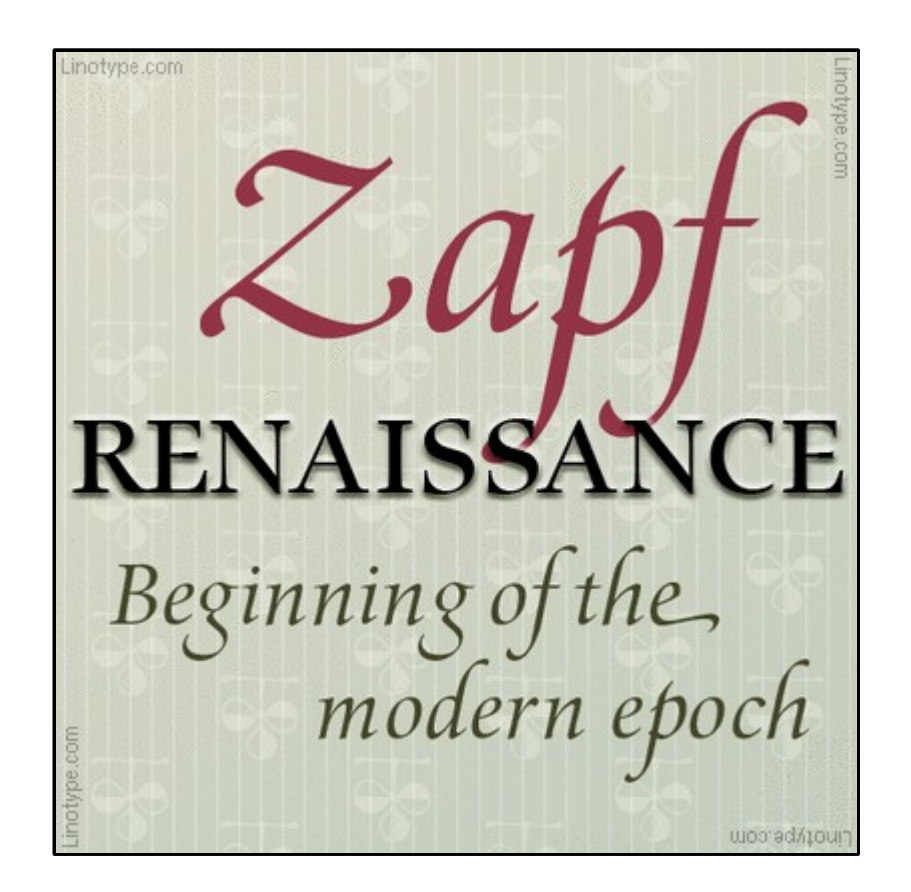

To most people he's a dude v a surfboard. Now he's got his eye on the Senate. Could Ma really become the next gove of California?

by SALVADOR SÒR

zdroj: [www.urw.de](http://www.urw.de/) [www.typography.com](http://www.typography.com/)

# **Grotesk**

lineární písmo bezpatkové písmo sans serif grotesque

### Vznik v 19. století.

# Nemá serify, jednodušší konstrukce. Jeho hlavní znak – **výraznost**.

# **Grotesk – použití**

Nadpisy, titulky, mezititulky, akcidenční tiskoviny (pozvánky, oznámení, loga, apod.)

Čitelnost grotesku ve větší textové mase není tak dobrá jako u antikvy.

# **Grotesk – ukázky použití**

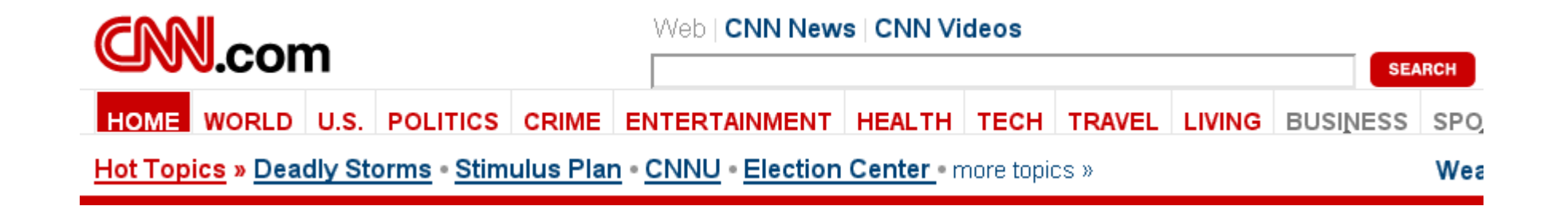

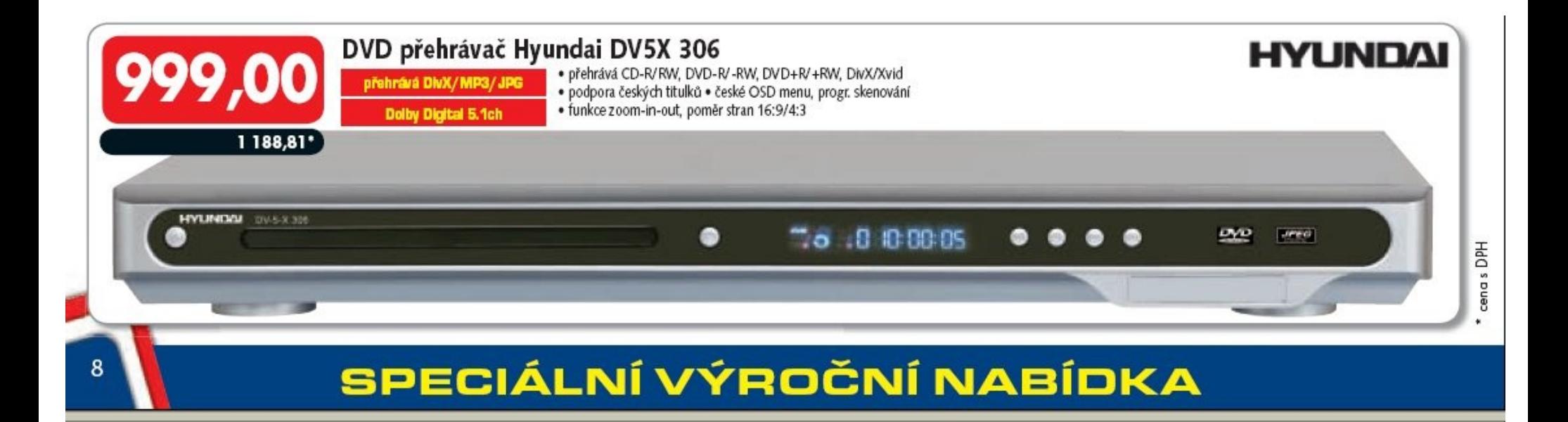

# **Grotesk – ukázky použití**

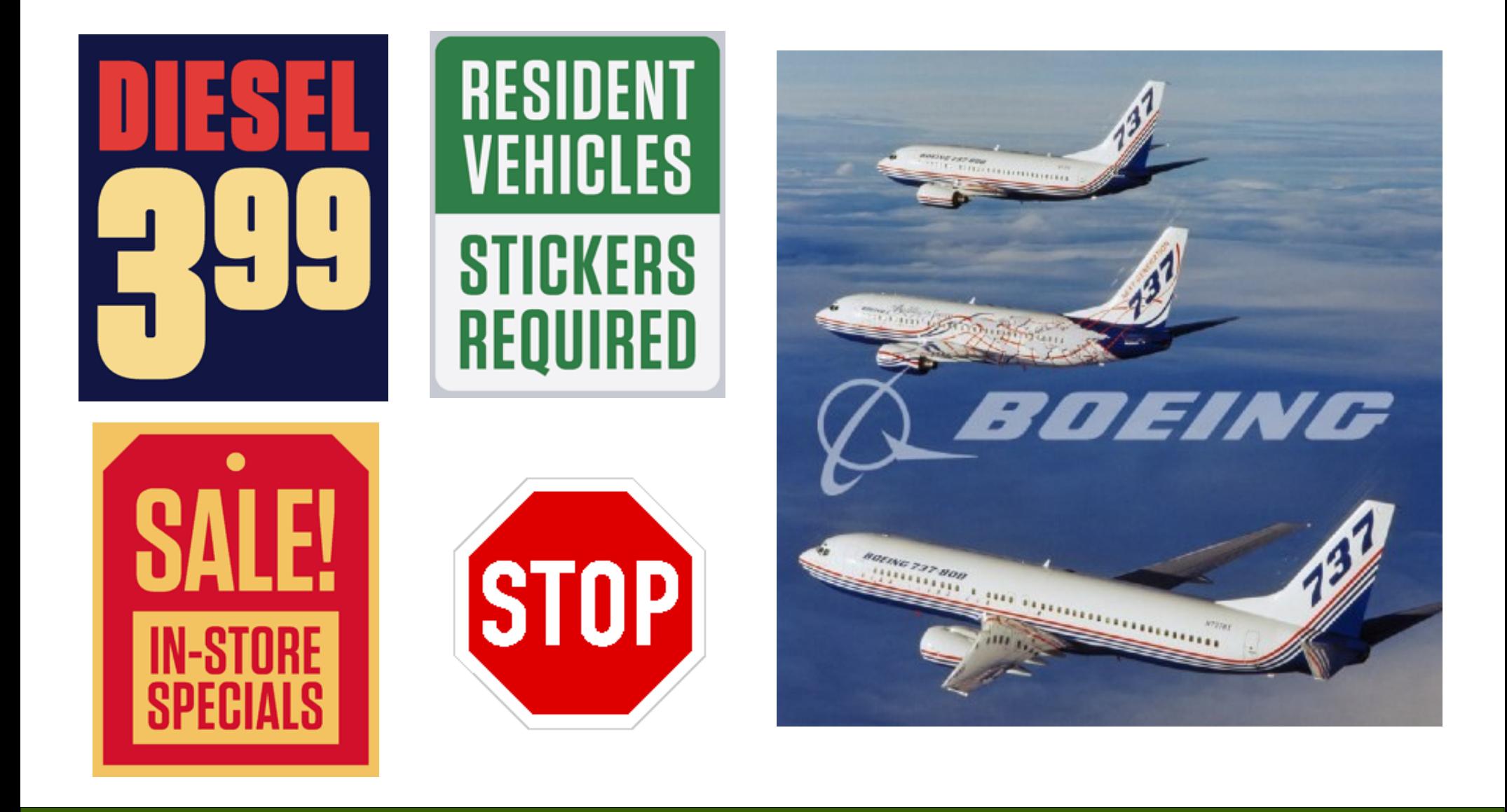

# **Grotesk – ukázky použití**

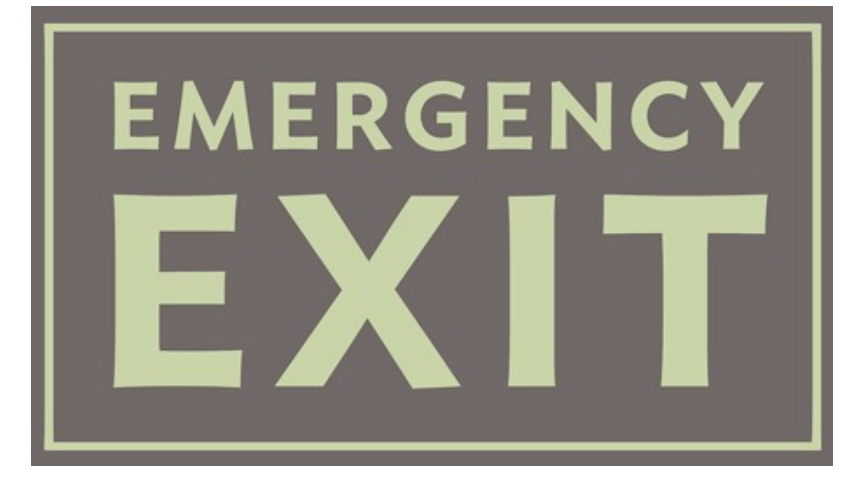

#### ORPHIC  $\textcolor{red}{\mathbf{D}}$ SFMICONDUCTOR **ATOMIC STRUCTURE**  $\mathbb{Q}$ **EXOTHERMIC REACTION J**

### **Store Hours**

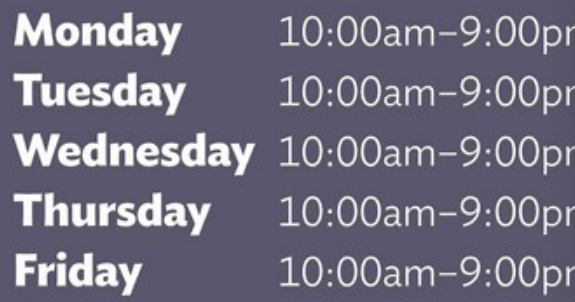

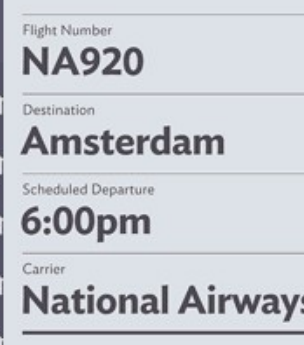

### zdroj: www.typography.com

# **Některá antikvová písma (OS Win)**

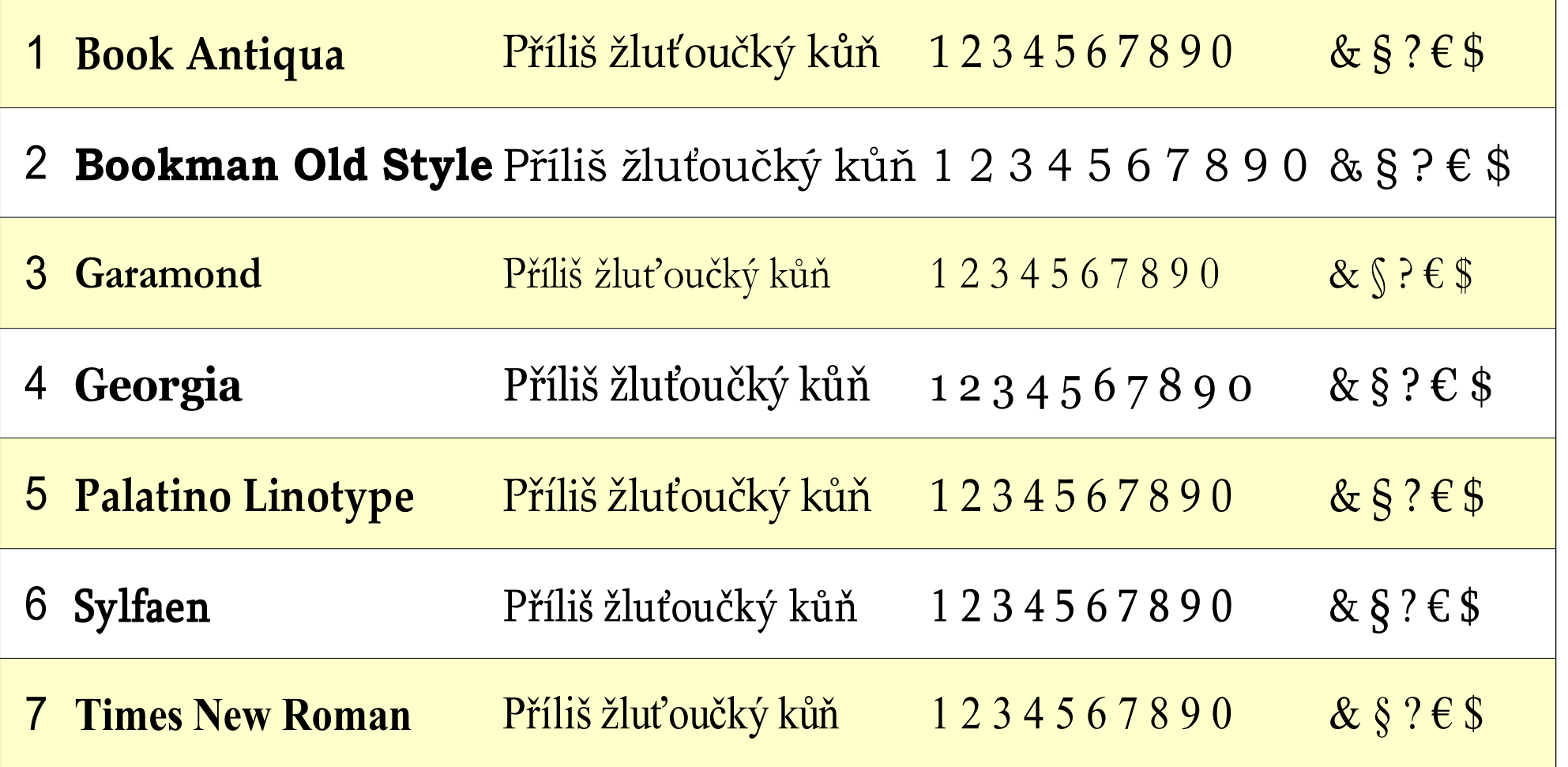

# **Některá grotesková písma (OS Win)**

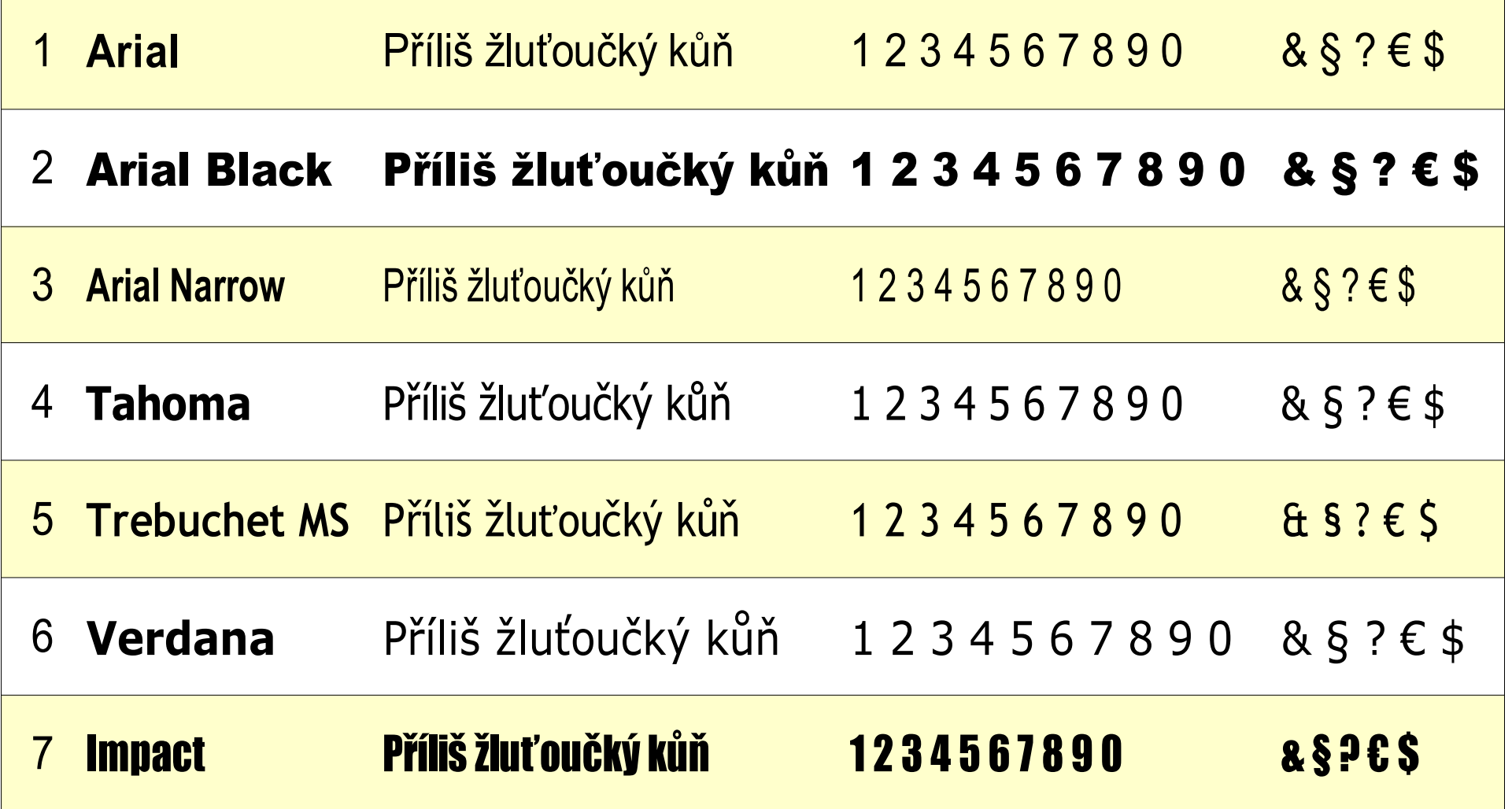

# **Některým fontům se raději vyhneme**

"Kvalita vizuálního vyjádření není závislá pouze na barvách či kompozici, ale velkou váhu má též použitý font. Používání naprosto neodpovídajících fontů se stalo smutným nešvarem. Učebnicovým příkladem je font Comic Sans." (webzurnal.cz)

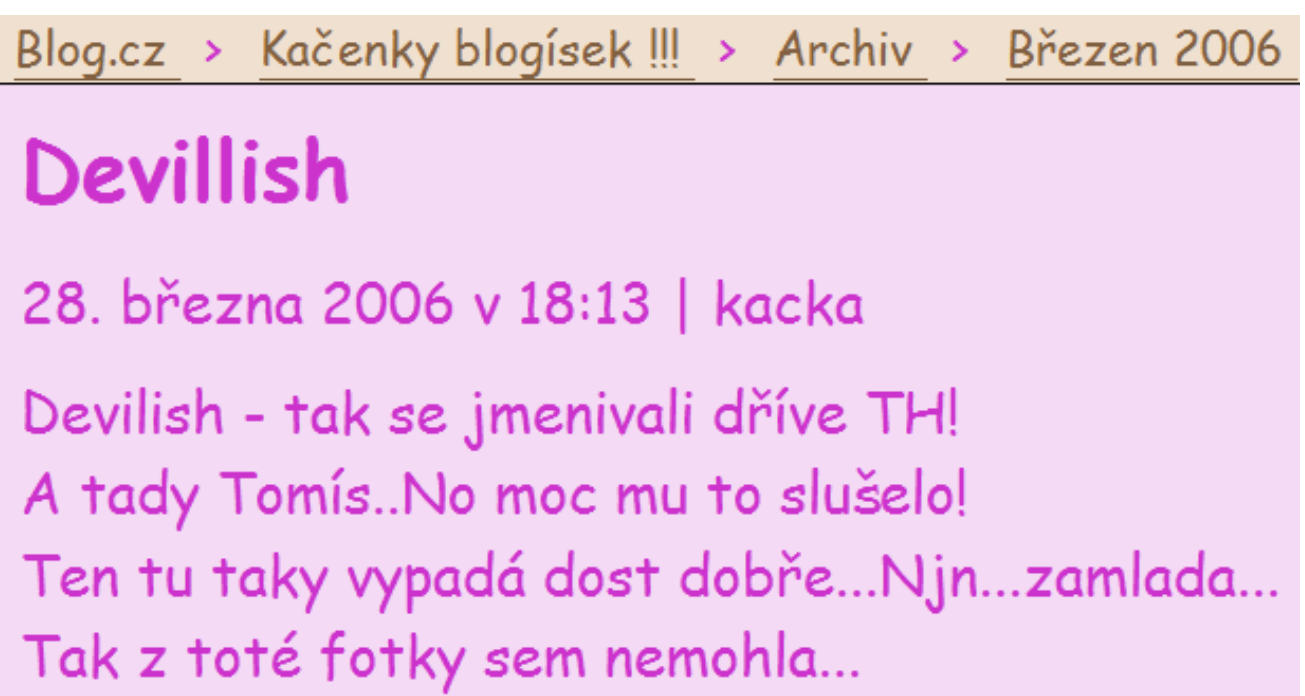

# **Comis Sans MS – proč raději ne**

Comic Sans byl vytvořen pro Microsoft v roce 1994 Vincentem Connarem. Vychází z písma komiksů, byl určen pro komiksové bubliny a odlehčené situace. Ale s tím, jak rostla jeho popularita, začalo se rozmáhat také jeho nadužívání. Proti tomu se zvedla silná vlna kritiky.

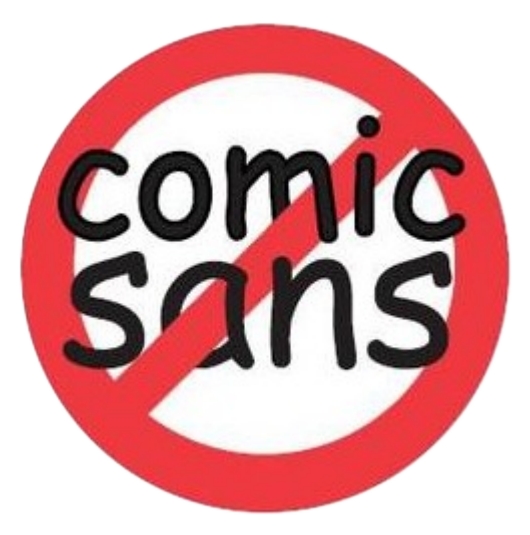

### [http://comicsanscriminal.com](http://comicsanscriminal.com/)

# **Kde lze pořídit další písma**

### [www.pismolijna.cz](http://www.pismolijna.cz/) [www.ceskefonty.cz](http://www.ceskefonty.cz/) [www.typo.cz](http://www.typo.cz/) – Databáze > písma > fonty zdarma **české zdroje:**

### **zahraniční zdroje:**

[www.freefonts.com](http://www.freefonts.com/) [www.urw.de](http://www.urw.de/) [www.typography.com](http://www.typography.com/)

### **Střešovická písmolijna – písmo Comenia Script**

Počítání jablek s hruškami Máma mele tofu Povinnou docházku do základní školy v českých zemích ustanovila Marie Terezie. Lemens.

### **Jakým písmem jsou ztvárněna tato firemní loga**?

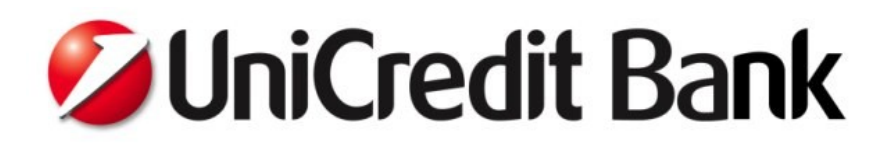

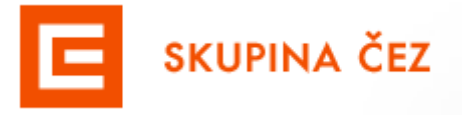

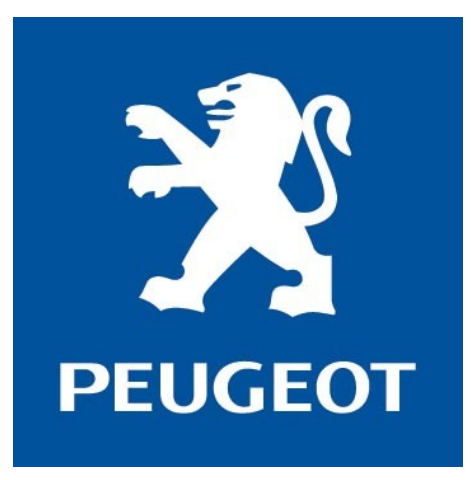

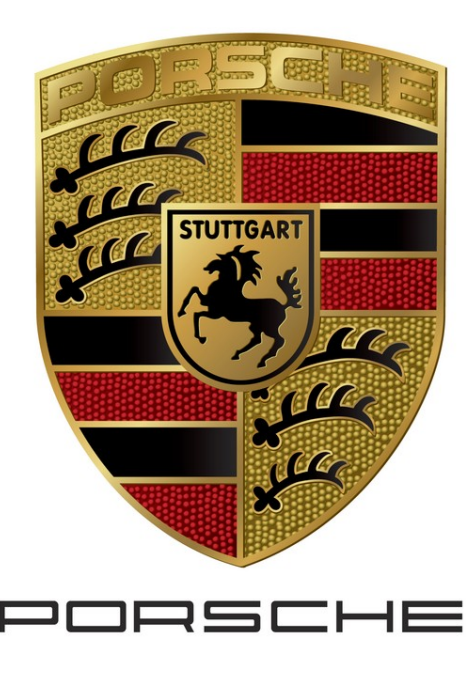

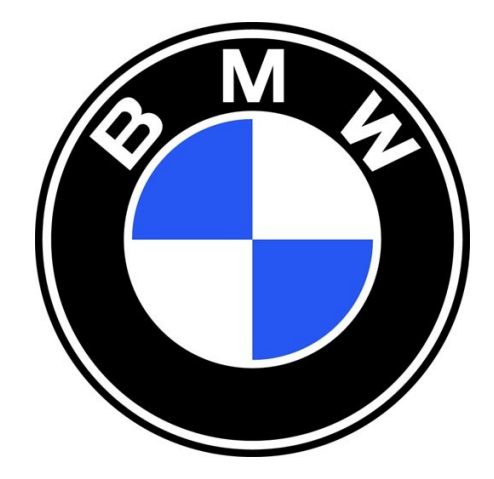

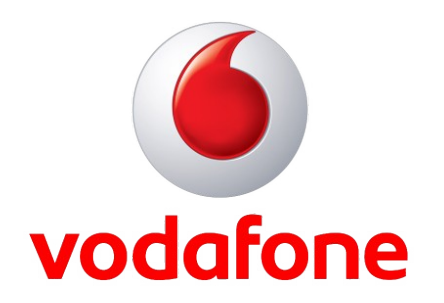

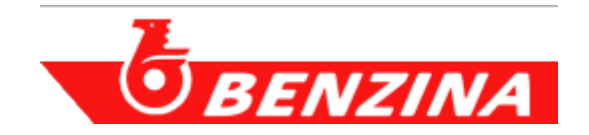

### **Jakým písmem jsou ztvárněna tato firemní loga**?

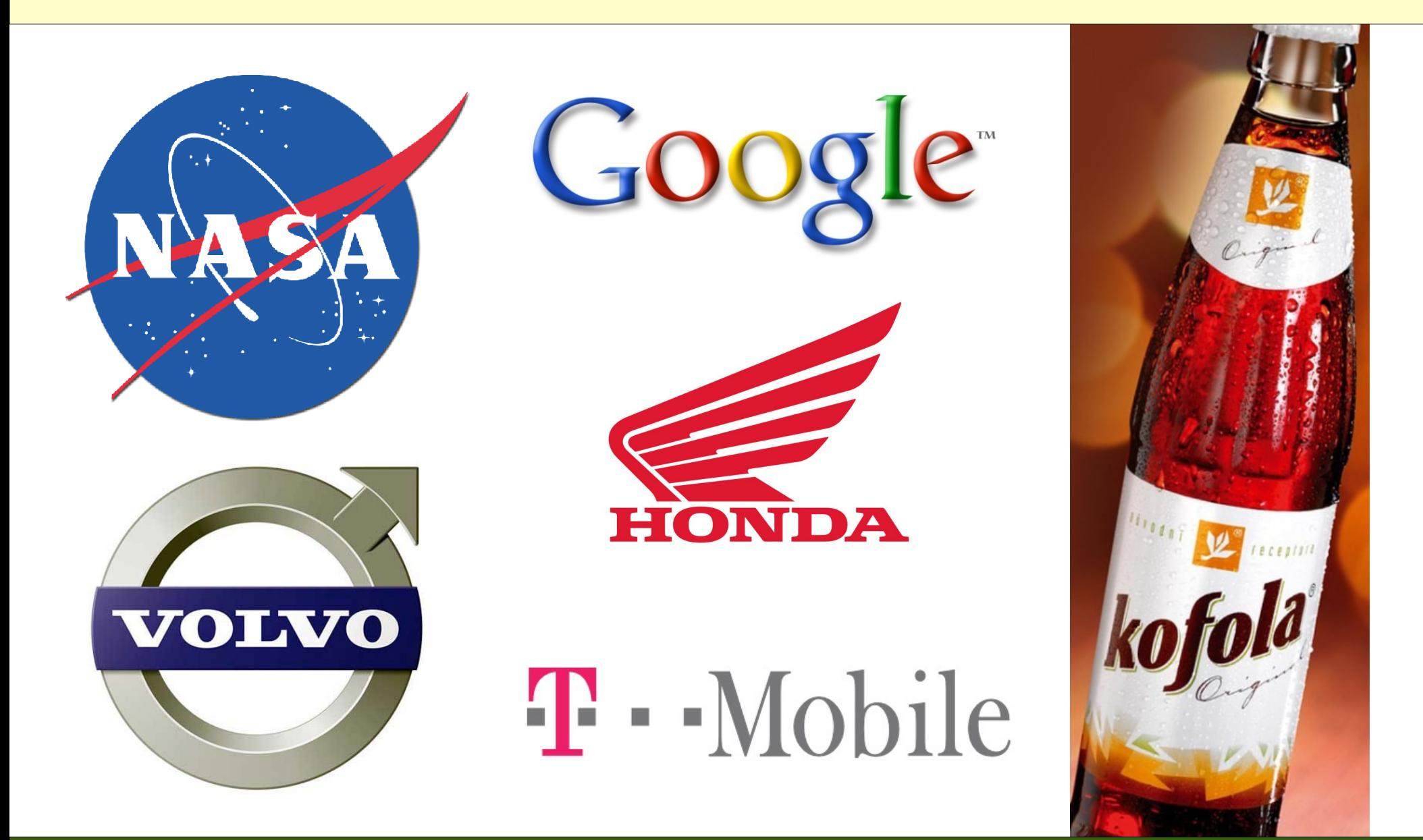

# **Poznáte rozdíl?**

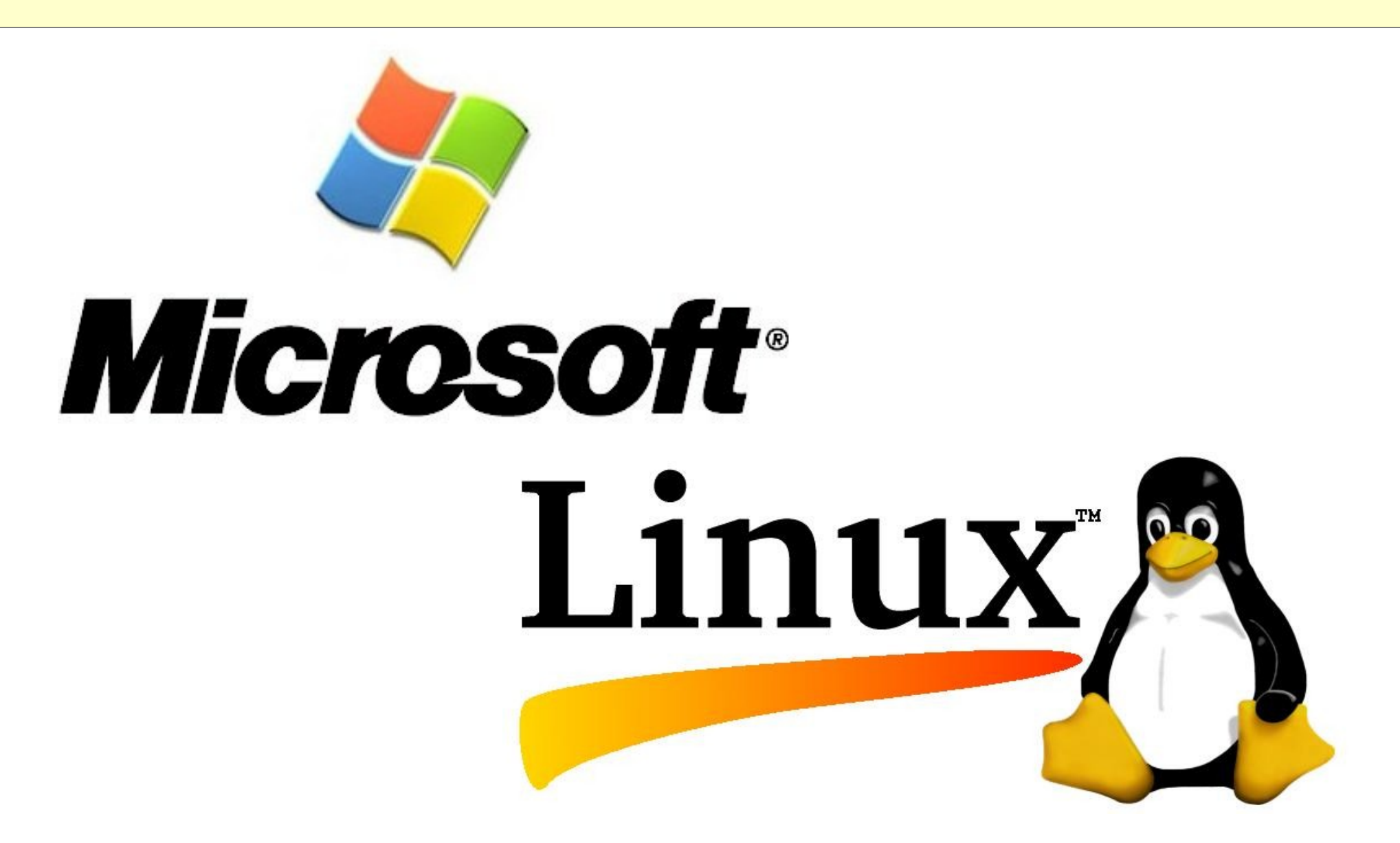

# **Písmová osnova**

soustava myšlených linek, v nichž je písmo při sazbě umístěno

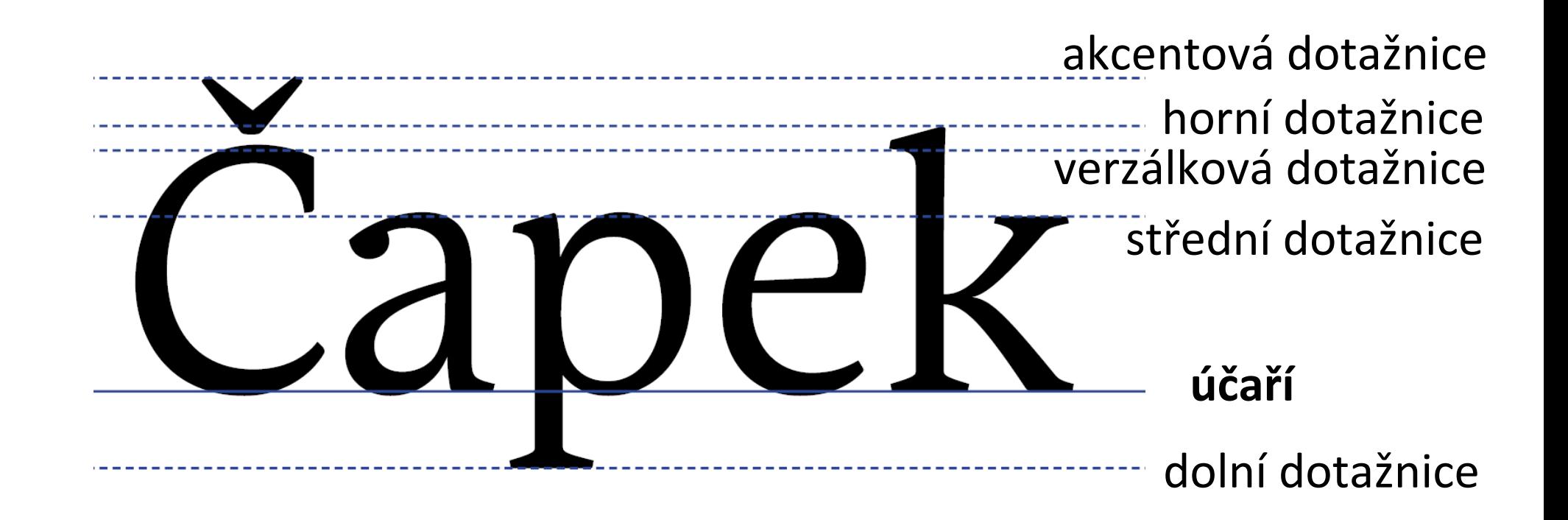

# **Písmová osnova – příklady využití**

Střední výška písma = vzdálenost účaří a střední dotažnice

Proklad = svislý odstup mezi řádky textu (řádkování); proklad se měří od účaří jednoho řádku textu k účaří řádku nad ním

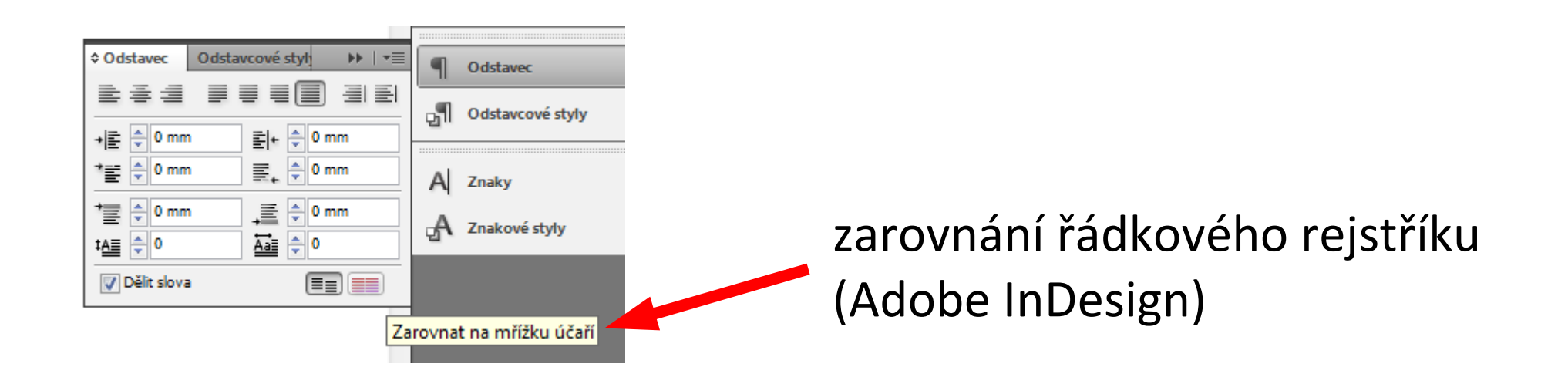

# **Vyznačování**

znamená zdůraznění určité části textu.

K vyznačování se používají různé řezy písma: kurzíva, skloněné písmo nebo tučné písmo. Lze využít i KAPITÁLKY, méně často VERZÁLKY. Výjimečně se vyznačuje jinou barvou textu.

(font – Palatino, sazba v systému  $\langle \text{FTF}X \rangle$ 

# **Text nepodtrhávat!**

### **K vyznačování texu nepoužíváme podtrhávání.**

### Důvody:

- 1. Podtrhávání zhoršuje čitelnost textu.
- 2. Vodorovná čára má význam oddělovače.
- 3. Podtržený text v hypertextu = odkaz.

# **Příklad nevhodného vyznačení podtržením**

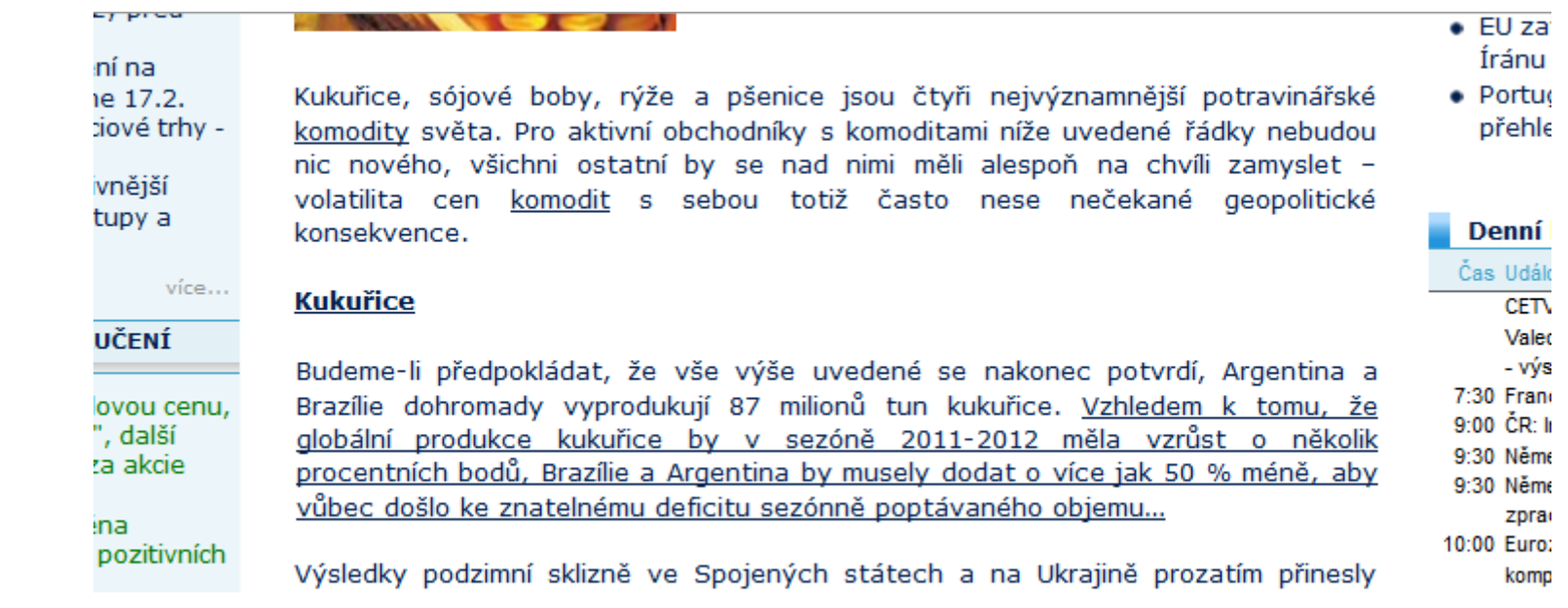

V uvedené ukázce je podtržený text někde odkazem, jinde jen zvýrazněním. Taková nejednotnost je pro čtenáře matoucí. (zdroj: www.patria.cz)

# **Zásada jednotné úpravy dokumentu**

Kultivovaný vzhled dokumentu vyžaduje **jednotné formátování** (nadpisy, tabulky, vyznačování textu, obrázky a jejich popis, ...). Odstrašující příklad:

Kdyby knihkupec zákazníky poučoval, že si právě vybírají knihu sázenou jakýmsi přechodovým písmem, asi by zkrachoval. Čtenář si přece za své peníze NENECHÁ LÍBIT nějaké experimentování. Chce si přečíst knihu a NEPŘIJÍT při tom o ZRAK.